# **How SJSU Students Submit their ONLINE GRADUATION APPLICATION**

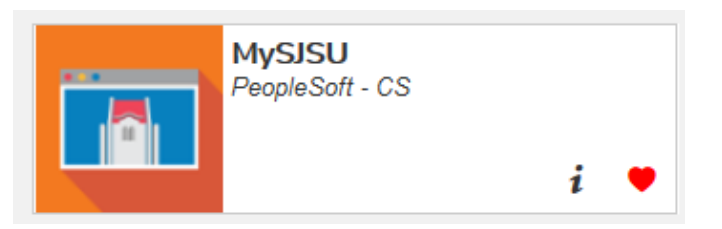

**From the<https://one.sjsu.edu/> screen, click on the MySJSU icon. Then, login** (if you are not already logged in) **and follow the steps below.**

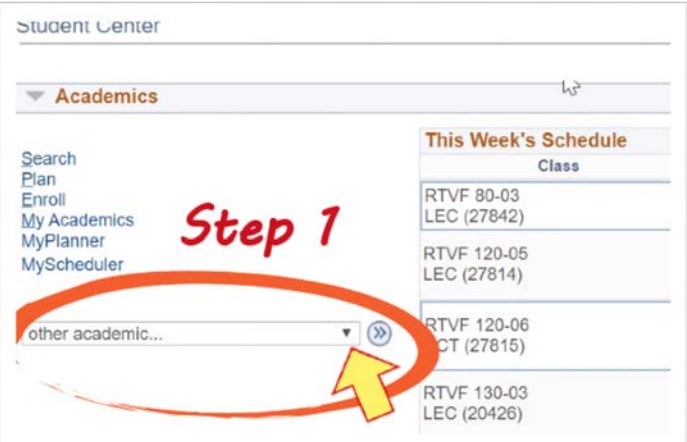

**STEP 1: In the "Academics" section of the "Student Center," click on the drop-down arrow for "other academic."**

## **STEP 2: Select "Apply for Graduation."**

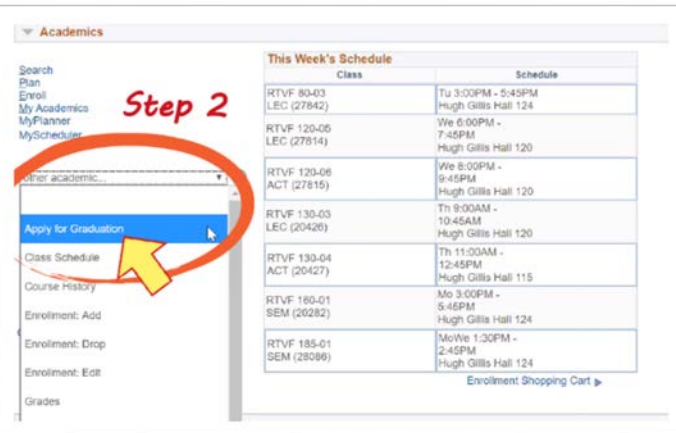

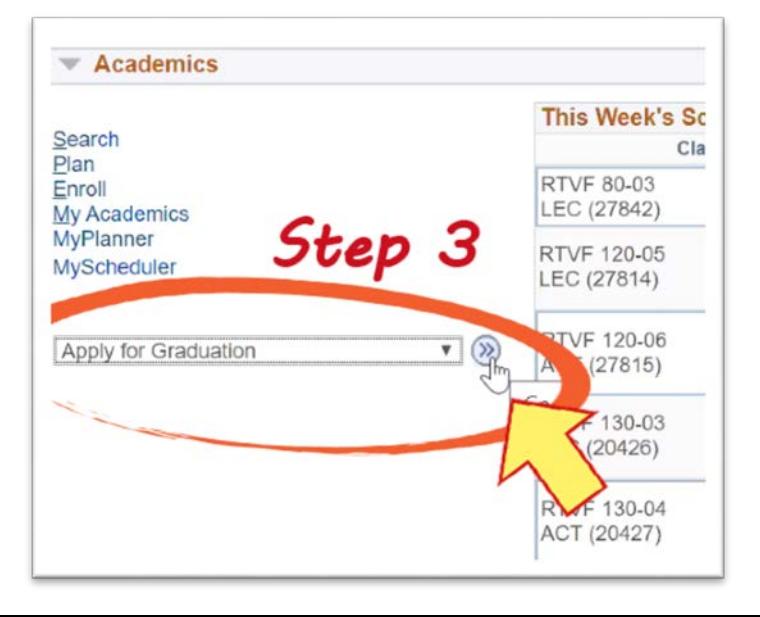

**STEP 3: Submit your selection by clicking on the double arrows (>>) in the light blue circle.** 

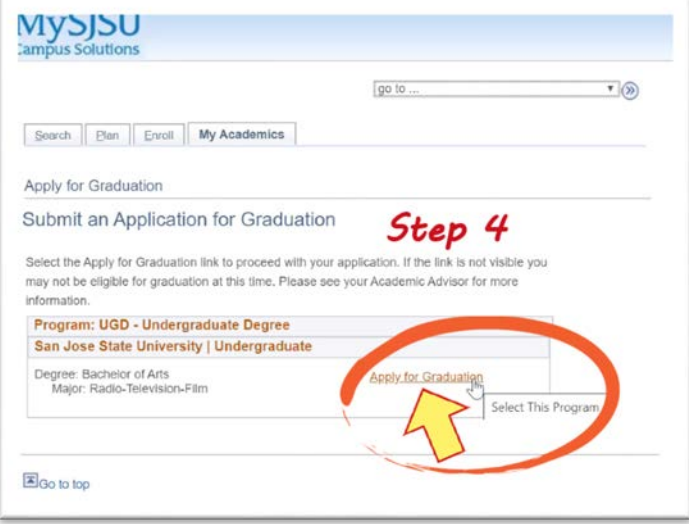

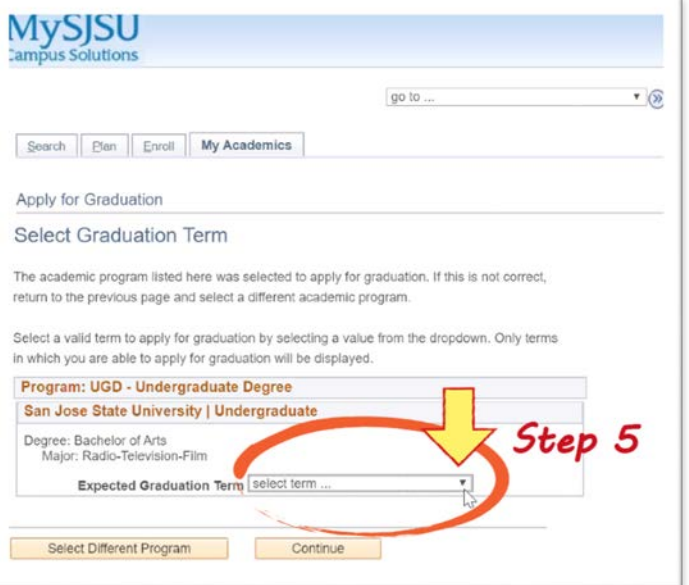

### **STEP 4: Click on "Apply for Graduation."**

**STEP 5: Click on the drop-down menu to select your "Expected Graduation Term."** 

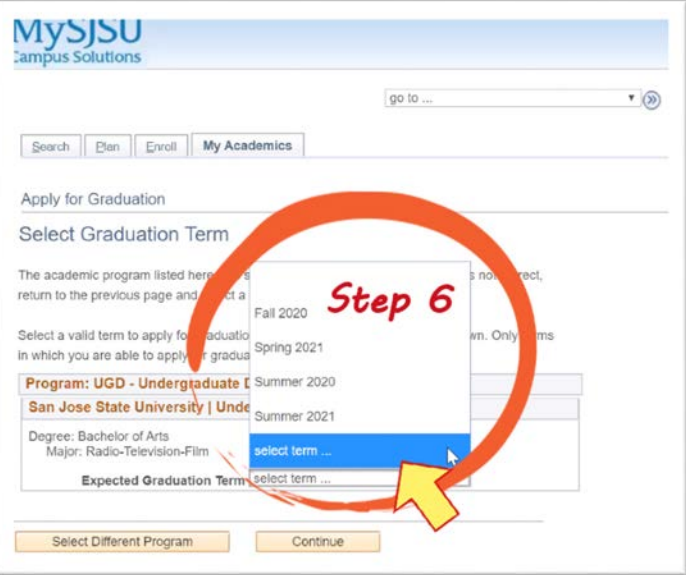

#### **STEP 6: Select your "Expected Graduation Term."**

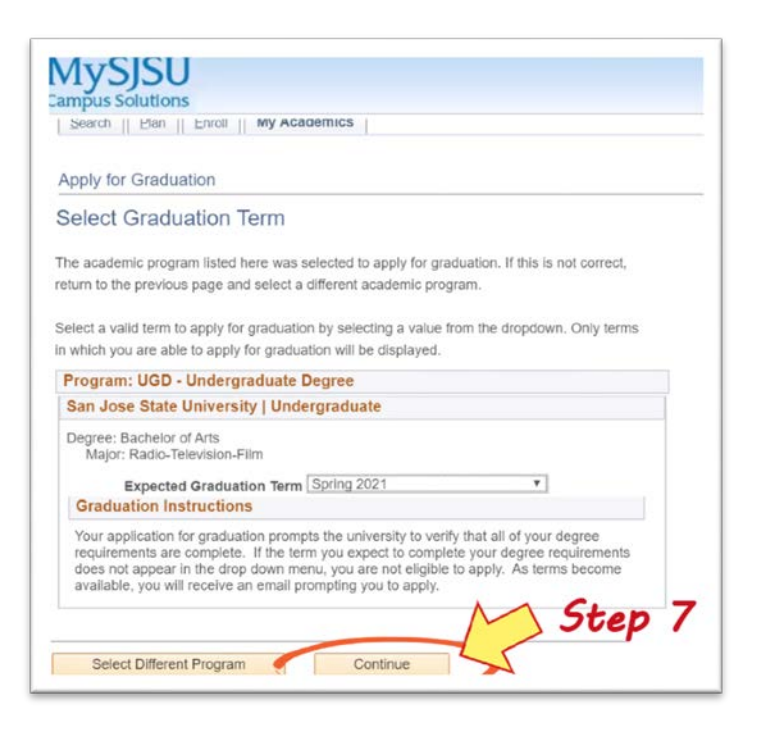

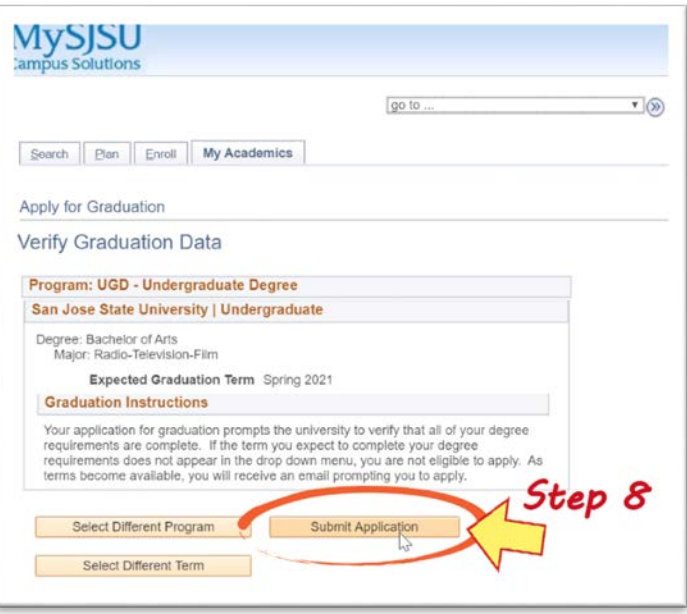

#### **STEP 7: Click on "Continue."**

#### **STEP 8: Click on "Submit Application."**

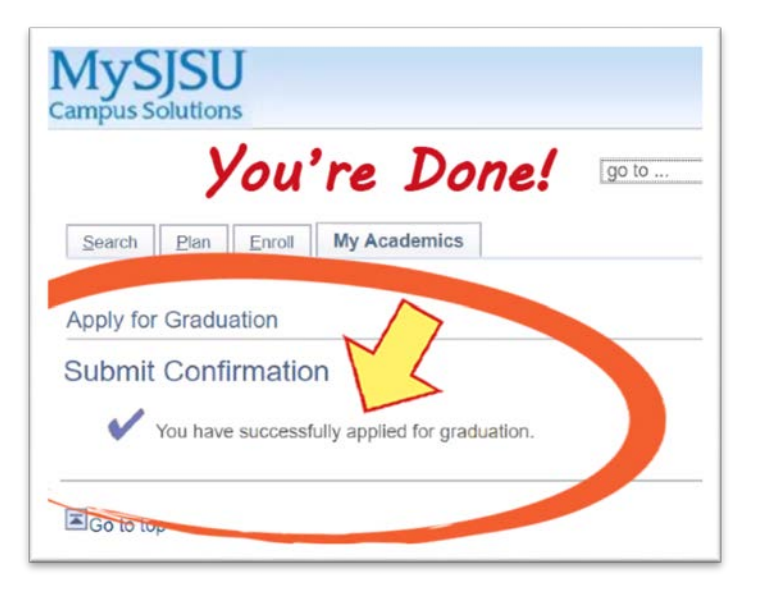

### **...and then... You're done!**